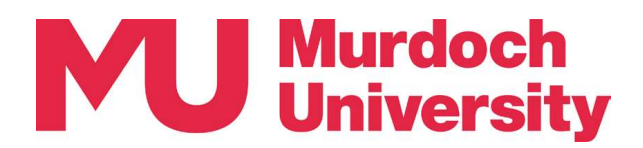

# Computer Lab

**Computer Labs equipped with Dell All-In-One PCs provide opportunity for both timetabled teaching and student self study. The two 60-person Computer Labs, which can be combined as one large 120-person lab, are provisioned Computer Labs equipped with Dell All-In-One PCs provide opportunity for both timetabled teaching and student self study. The two 60-person lab, are provisioned for teaching with a Presenter Podium and Video Wall for the p Computer Labs equipped with Dell All-In-One PCs provide opportunity for both timetabled teaching and student self study. The two 60-person Computer Labs, which can be combined as one large 120-person lab, are provisioned Computer Labs equipped with Dell All-In-One PCs provide opportunity for both timetabled teaching and student self study. The two 60-person Computer Labs, which can be combined as one large 120-person lab, are provisioned** 

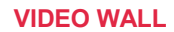

The video wall is a large display that enables you to showcase your presentation materials and bring your remote participants to the classroom.

## STUDENT WORKSTATION

Desks are configured to seat six people, with each student workstation equipped with a Dell All-In-One (AIO) PC, configured for a wide variety of uses.

Students can login to the workstation using their Murdoch credentials and will have access to the standard Murdoch operating environment, including Microsoft Office and Microsoft Teams.

### PRESENTER PODIUM

Each learning space features a Presenter Podium where you can connect your laptop, device, or present files from a USB stick. Bring in your remote participants using the Teams Touchscreen device and manage the room using the AV Touchscreen. STUDENT WORKSTATION<br>
Desks are configured to seat six people, with each<br>
student workstation equipped with a Dell All-lin-<br>
One (AlO) PC, configured for a wide variety of<br>
Students can be student of redeeming states are co STUDENT WORKSTATION<br>
SINGTON TWORKSTATION<br>
DIES ANDER CONDIC, configured for a wide variety of<br>
Orientation equipped with a Dell All-lin-<br>
USES.<br>
SINGTON EXACTION TEACHING SPACES<br>
SINGTON TEACHING SPACES<br>
SINGTON TEACHING

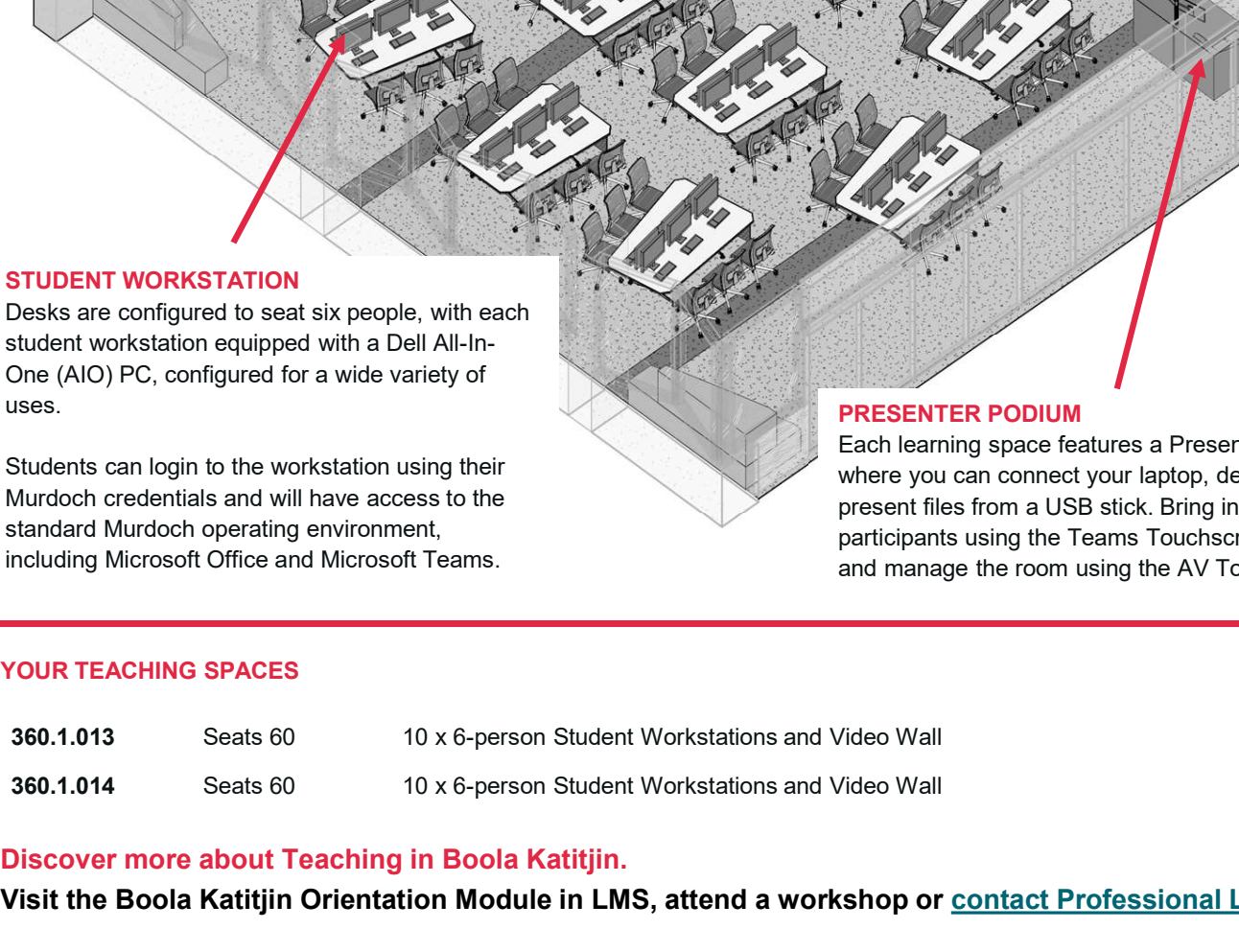

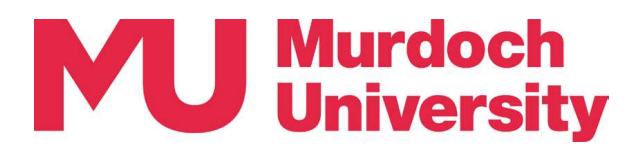

## Presenter Podium

**Presenter Podium is placed in each learning space and is the location where you connect to your Teams session, load presentation materials, control room cameras and monitors and locate portable technologies including a ta Presenter Podium**<br>The Presenter Podium is placed in each learning space and is the location where you connect to your<br>Teams session, load presentation materials, control room cameras and monitors and locate portable<br>techn **Presenter Podium**<br>
The Presenter Podium is placed in each learning space and is the location where you connect to your<br>
Teams session, load presentation materials, control room cameras and monitors and locate portable<br>
te

### 1. MANAGE THE ROOM

Two devices help you manage cameras, microphones, and what is displayed on screens and monitors.

The **AV Touchscreen**,<br>mounted to the podium, gives you touchscreen controls to change camera views, control student desks, and display your learning materials.

## The Room Control Tablet

duplicates the AV Touchscreen but is portable, allowing you to manage the room while you roam, present from the lectern, or deliver from a Student TEL Desk.

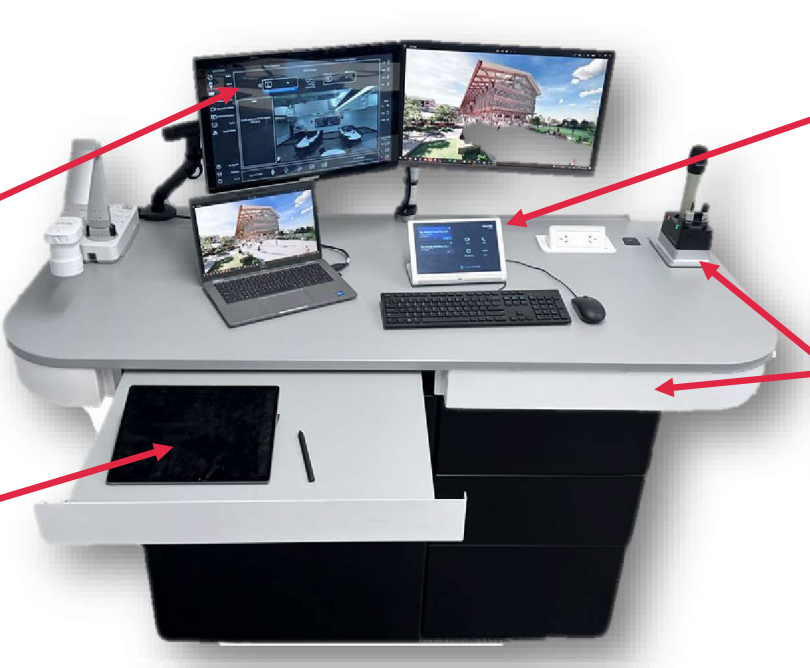

## 2. CONNECT TO TEAMS

The Teams Touchscreen will show timetabled classes. Clicking on Join will start the session and display your remote participants on the large display screen.

Microphones, both lapel and handheld, are present on the podium. In Collaborative Learning Spaces, the drawer will contain portable microphones that can be placed on the flexible desks.

## 3. DELIVER YOUR PRESENTATION

There are three ways to deliver your presentation.

Present using the **Document Camera** and the Whiteboards or share a Student TEL Desk screen.

Plugin a Laptop or portable device, using the Preview Monitor as an extended monitor. You can also connect to the large display screens using AirMedia and deliver wirelessly from your device.

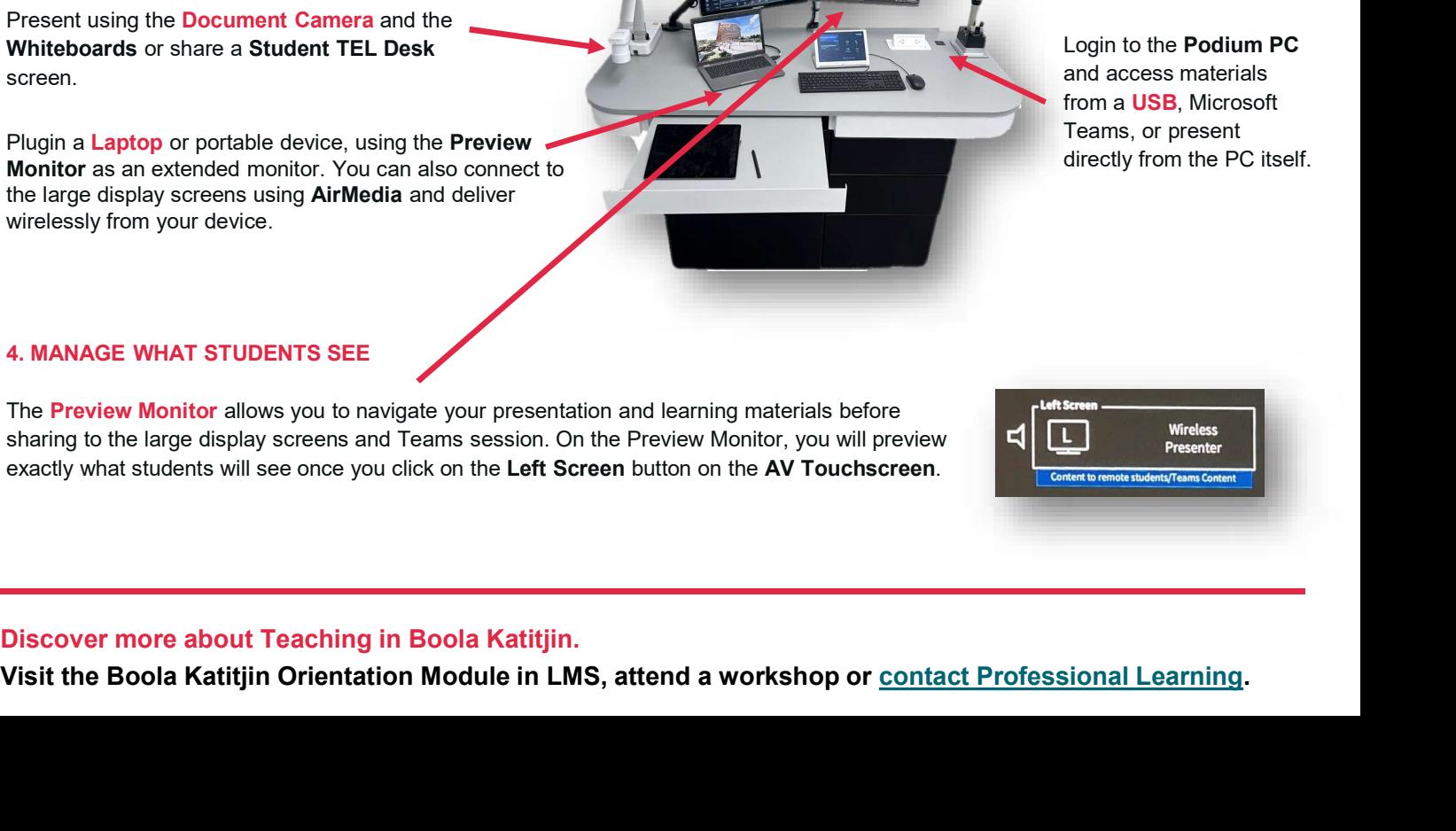

Login to the Podium PC and access materials from a USB, Microsoft Teams, or present directly from the PC itself.

## 4. MANAGE WHAT STUDENTS SEE

The **Preview Monitor** allows you to navigate your presentation and learning materials before sharing to the large display screens and Teams session. On the Preview Monitor, you will preview exactly what students will see once you click on the Left Screen button on the AV Touchscreen.

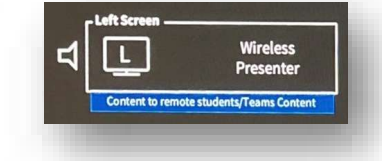